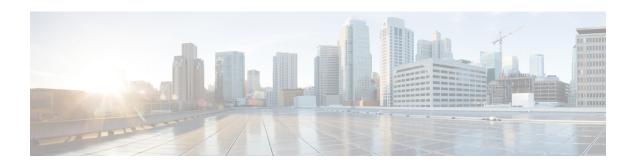

# Downgrading Channel Bonding in Battery Backup Mode

Cisco CMTS supports downgrading the channel bonding for cable modems and media terminal adapters (MTAs) in battery backup mode.

Your software release may not support all the features that are documented in this module. For the latest feature information and caveats, see the release notes for your platform and software release. The Feature Information Table at the end of this document provides information about the documented features and lists the releases in which each feature is supported.

Use Cisco Feature Navigator to find information about platform support and Cisco software image support. To access Cisco Feature Navigator, go to <a href="http://tools.cisco.com/ITDIT/CFN/">http://tools.cisco.com/ITDIT/CFN/</a>. An account on <a href="http://www.cisco.com/">http://www.cisco.com/</a> is not required.

### **Contents**

- Hardware Compatibility Matrix for the Cisco cBR Series Routers, on page 1
- Prerequisites for Downgrading Channel Bonding in Battery Backup Mode, on page 3
- Restrictions for Downgrading Channel Bonding in Battery Backup Mode, on page 3
- Information About Downgrading Channel Bonding in Battery Backup Mode, on page 4
- How to Configure Downgrading Channel Bonding in Battery Backup Mode, on page 5
- Verifying the Configuration for Channel Bonding Downgrade in Battery Backup Mode, on page 7
- Additional References, on page 10
- Feature Information for Downgrading Channel Bonding in Battery Backup Mode, on page 11

## Hardware Compatibility Matrix for the Cisco cBR Series Routers

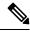

Note

The hardware components that are introduced in a given Cisco IOS-XE Release are supported in all subsequent releases unless otherwise specified.

Table 1: Hardware Compatibility Matrix for the Cisco cBR Series Routers

| Cisco CMTS Platform                       | Processor Engine                                  | Interface Cards                                   |
|-------------------------------------------|---------------------------------------------------|---------------------------------------------------|
| Cisco cBR-8 Converged Broadband<br>Router | Cisco IOS-XE Release 16.5.1 and<br>Later Releases | Cisco IOS-XE Release 16.5.1 and<br>Later Releases |
|                                           | Cisco cBR-8 Supervisor:                           | Cisco cBR-8 CCAP Line Cards:                      |
|                                           | • PID—CBR-SUP-250G                                | • PID—CBR-LC-8D30-16U30                           |
|                                           | • PID—CBR-CCAP-SUP-160G                           | • PID—CBR-LC-8D31-16U30                           |
|                                           |                                                   | • PID—CBR-RF-PIC                                  |
|                                           |                                                   | • PID—CBR-RF-PROT-PIC                             |
|                                           |                                                   | • PID—CBR-CCAP-LC-40G                             |
|                                           |                                                   | • PID—CBR-CCAP-LC-40G-R                           |
|                                           |                                                   | • PID—CBR-CCAP-LC-G2-R                            |
|                                           |                                                   | • PID—CBR-SUP-8X10G-PIC                           |
|                                           |                                                   | • PID—CBR-2X100G-PIC                              |
|                                           |                                                   | Digital PICs:                                     |
|                                           |                                                   | • PID—CBR-DPIC-8X10G                              |
|                                           |                                                   | • PID—CBR-DPIC-2X100G                             |
|                                           |                                                   | Cisco cBR-8 Downstream PHY Module:                |
|                                           |                                                   | • PID—CBR-D31-DS-MOD                              |
|                                           |                                                   | Cisco cBR-8 Upstream PHY Modules:                 |
|                                           |                                                   | • PID—CBR-D31-US-MOD                              |

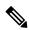

Note

Do not use DPICs (8X10G and 2x100G) to forward IP traffic, as it may cause buffer exhaustion, leading to line card reload.

The only allowed traffic on a DPIC interface is DEPI, UEPI, and GCP traffic from the Cisco cBR-8 router to Remote PHY devices. Other traffic such as DHCP, SSH, and UTSC should flow via another router, since DPICs cannot be used for normal routing.

## Prerequisites for Downgrading Channel Bonding in Battery Backup Mode

- The cable modem must be DOCSIS3.0-compliant with battery backup capability.
- At last one free Downstream Resilient Bonding Group (RBG) must be available.

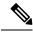

Note

For information about how to reserve RBG and verify reserved RBG, refer to Downstream Resiliency Bonding Group

## Restrictions for Downgrading Channel Bonding in Battery Backup Mode

• If the cable modem does not support the CM-STATUS events 9 and 10, channel bonding is not downgraded for the cable modem in battery backup mode.

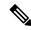

Note

We recommend that you configure separate dynamic bonding groups for each primary channel in a MAC domain.

- If the cable modem has an active voice call, channel bonding is not downgraded for the cable modem in battery backup mode.
- If the cable modem is working on the protect line card, channel bonding is not downgraded if its primary channel is not included in the dynamic bonding group.
- If the line card switches over when the cable modem is entering or exiting the battery backup mode, the cable modem may go offline.

## Information About Downgrading Channel Bonding in Battery Backup Mode

Table 2: Feature History

| Feature Name                                  | Release Information         | Feature Description                                                                                                    |
|-----------------------------------------------|-----------------------------|----------------------------------------------------------------------------------------------------|
| Support for DOCSIS 3.1 Battery Reduction Mode | Cisco IOS XE Dublin 17.12.1 | You can configure channel bonding downgrade for cable modems in battery backup mode by using the cable reduction-mode mta-battery command in global configuration and interface configuration mode  In this release, you can configure the scqam-primary keyword for the cable reduction-mode mta-battery command. Use the SCQAM primary channel in battery backup mode when the modem is with OFDM primary channel. This option is disabled by default.  Note: For DOCSIS 3.1 battery mode, the inter-op testing with real CM is limited due to CM limitation. Most of the testing was run by |
|                                               |                             | simulation.                                                                                                    |

When this feature is enabled and the cable modem enters the battery backup mode, channel bonding is downgraded to one downstream and one upstream channels (battery backup 1x1 mode). This feature reduces the power usage when the cable modem is running on battery backup. When the cable modem returns to the AC power mode, the channel bonding is returned to its original configuration. You can configure this feature globally and for each MAC domain.

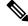

Note

We recommend that you enable this feature globally and for each MAC domain.

The cable modem uses the following CM-STATUS events to indicate its power status to the Cisco CMTS:

- 9—Indicates that the cable modem is operating in battery backup mode.
- 10—Indicates that the cable modem has returned to AC power mode.

When this feature is disabled, cable modem cannot downgrade the channel bonding even if it is running on battery backup.

# How to Configure Downgrading Channel Bonding in Battery Backup Mode

This section contains the following:

### **Configuring Channel Bonding Downgrade in Battery Backup Mode Globally**

### **Procedure**

|        | 110004410                                                                   |                                                                                         |  |  |  |  |
|--------|-----------------------------------------------------------------------------|-----------------------------------------------------------------------------------------|--|--|--|--|
|        | Command or Action                                                           | Purpose                                                                                 |  |  |  |  |
| Step 1 | enable                                                                      | Enables privileged EXEC mode.                                                           |  |  |  |  |
|        | Example:                                                                    | Enter your password if prompted.                                                        |  |  |  |  |
|        | Router> enable                                                              |                                                                                         |  |  |  |  |
| Step 2 | configure terminal                                                          | Enters global configuration mode.                                                       |  |  |  |  |
|        | Example:                                                                    |                                                                                         |  |  |  |  |
|        | Router# configure terminal                                                  |                                                                                         |  |  |  |  |
| Step 3 | cable reduction-mode mta-battery enable                                     | Enables the channel bonding downgrade for cable modems                                  |  |  |  |  |
|        | Example:                                                                    | in battery backup mode.                                                                 |  |  |  |  |
|        | <pre>Router(config)# cable reduction-mode mta-battery enable</pre>          |                                                                                         |  |  |  |  |
| Step 4 | cable reduction-mode mta-battery dampen-time seconds                        | (Optional) Configures the dampen time, in seconds, to defer                             |  |  |  |  |
|        | Example:                                                                    | the cable modems from entering or exiting the channel bonding downgrade 1x1 mode.       |  |  |  |  |
|        | Router(config)# cable reduction-mode mta-battery dampen-time 40             | bonding downgrade 1x1 mode.                                                             |  |  |  |  |
| Step 5 | cable reduction-mode mta-battery                                            | (Optional) Configures the init-ranging technique.                                       |  |  |  |  |
|        | ranging-init-technique us-ranging-init-technique                            |                                                                                         |  |  |  |  |
|        | Example:                                                                    |                                                                                         |  |  |  |  |
|        | Router(config)# cable reduction-mode mta-battery ranging-init-technique 3   |                                                                                         |  |  |  |  |
| Step 6 | cable reduction-mode mta-battery                                            | (Optional) Configures the maximum and first try percentage                              |  |  |  |  |
|        | dynamic-channel-percent percent                                             | of dynamic channel bandwidth in battery backup mode.                                    |  |  |  |  |
|        | Example:                                                                    | Note Ensure to leave enough bandwidth for primary                                       |  |  |  |  |
|        | Router(config)# cable reduction-mode mta-battery dynamic-channel-percent 10 | channel so that it can allocate dynamic channel bandwidth when it joins a newly created |  |  |  |  |
|        | G/Manage Grammer Persons IV                                                 | dynamic bonding group.                                                                  |  |  |  |  |
| Step 7 | exit                                                                        | Returns to the privileged EXEC mode.                                                    |  |  |  |  |
|        | Example:                                                                    |                                                                                         |  |  |  |  |
|        | Router(config)# exit                                                        |                                                                                         |  |  |  |  |
|        |                                                                             |                                                                                         |  |  |  |  |

## **Configuring Channel Bonding Downgrade in Battery Backup Mode for MAC Domain**

### **Procedure**

|        | Command or Action                                          | Purpose                                                                         |
|--------|------------------------------------------------------------|---------------------------------------------------------------------------------|
| Step 1 | enable                                                     | Enables privileged EXEC mode.                                                   |
|        | Example:                                                   | • Enter your password if prompted.                                              |
|        | Router> enable                                             |                                                                                 |
| Step 2 | configure terminal                                         | Enters global configuration mode.                                               |
|        | Example:                                                   |                                                                                 |
|        | Router# configure terminal                                 |                                                                                 |
| Step 3 | interface wideband-cable                                   | Configures a wideband cable interface.                                          |
|        | slot/subslot/port:wideband-channel                         |                                                                                 |
|        | Example:                                                   |                                                                                 |
|        | Router(config)# interface wideband-cable 1/0/0:7           |                                                                                 |
| Step 4 | cable ds-resiliency                                        | Reserves a resiliency bonding group or WB interface for                         |
|        | Example:                                                   | usage on a line card, on a per controller basis.                                |
|        | Router(config-if)# cable ds-resiliency                     |                                                                                 |
| Step 5 | exit                                                       | Returns to the global configuration mode.                                       |
|        | Example:                                                   |                                                                                 |
|        | Router(config-if)# exit                                    |                                                                                 |
| Step 6 | interface cable slot/subslot/port                          | Specifies the cable interface on the router and enters the                      |
|        | Example:                                                   | interface configuration mode.                                                   |
|        | Router(config)# interface cable 9/0/0                      |                                                                                 |
| Step 7 | cable reduction-mode mta-battery enable                    | Enables the channel bonding downgrade for cable modems                          |
|        | Example:                                                   | in battery backup mode for each MAC domain.                                     |
|        | Router(config-if)# cable reduction-mode mta-battery enable |                                                                                 |
| Step 8 | cable cm-status enable 9                                   | Enables the CM-STATUS event 9 for the MAC domain.                               |
|        | Example:                                                   | The value 9 indicates that the cable modem is operating in battery backup mode. |
|        | Router(config-if)# cable cm-status enable 9                | in battery backup mode.                                                         |
| Step 9 | cable cm-status enable 10                                  | Enables the CM-STATUS event 10 for the MAC domain.                              |
|        | Example:                                                   | The value 10 indicates that the cable modem has returned                        |
|        | Router(config-if) # cable cm-status enable 10              | to AC power mode.                                                               |

|         | Command or Action      | Purpose                              |
|---------|------------------------|--------------------------------------|
| Step 10 | end                    | Returns to the privileged EXEC mode. |
|         | Example:               |                                      |
|         | Router(config-if)# end |                                      |

# **Verifying the Configuration for Channel Bonding Downgrade in Battery Backup Mode**

• **show cable modem**—Displays information if the cable modem is running in battery backup mode. Following is a sample output of the command:

Router# show cable modem

| N                   |               |           | · · · · · · · · · · · · · · · · · · · |      |        |        | -   |
|---------------------|---------------|-----------|---------------------------------------|------|--------|--------|-----|
| N<br>4458.2945.20c6 |               | C6/1/0/UB | w-online(pt)(bm)                      | 895  | 0.00   | 1481   | 0   |
| 4458.2945.401e      |               | C6/1/0/UB | w-online(pt)                          | 847  | -0.50  | 1473   | 1   |
| 4458.2945.458a<br>Y | 30.0.7.72     | C6/1/0/UB | w-online                              | 3916 | 0.00   | 1511   | 2   |
| 0016.925e.661a      | 30.55.230.136 | C6/1/0/U0 | online(pt)                            | 825  | -0.50  | 1467   | 1   |
| f45f.d4a1.b762      | 30.55.223.253 | C6/1/0/UB | w-online                              | 1770 | 0.00   | 1503   | 0   |
| N<br>c427.9551.3489 | 30.154.1.12   | C6/1/0/UB | w-online(pt)                          | 930  | -0.50  | 1579   | 2   |
| P<br>f45f.d4a1.b75a |               | C6/1/0/UB | p-online(pt)                          | 846  | !-3.50 | 1475   | 0   |
| I                   |               |           | State                                 | Sid  | (dBmv) | Offset | CPE |
| D<br>MAC Address    | IP Address    | I/F       | MAC                                   | Prim | RxPwr  | Timing | Num |
|                     |               |           |                                       |      |        |        |     |

• show cable modem reduction-mode mta-battery—Displays the channel bonding downgrade information for cable modems in battery backup mode.

Following is a sample output of the command:

Router# show cable modem reduction-mode mta-battery

|        |                |     | Orig BG   |     |     | Curr BG   |          |
|--------|----------------|-----|-----------|-----|-----|-----------|----------|
| I/F    | MAC Address    | ID  | I/F       | RFs | ID  | I/F       | Upstream |
|        |                |     |           |     |     |           |          |
| C7/0/0 | 0025.2eaf.843e | 897 | Wi7/0/0:0 | 4   | 252 | Wi7/0/0:1 | US0      |
| C7/0/0 | 0025.2eaf.8356 | 897 | Wi7/0/0:0 | 4   | 252 | Wi7/0/0:1 | US0      |
| C7/0/0 | 0015.d176.5199 | 897 | Wi7/0/0:0 | 4   | 252 | Wi7/0/0:1 | US0      |

Following is a sample output of the command for a cable modern when the MAC address is specified:

Router# show cable modem 0025.2eaf.843e reduction-mode mta-battery

| I/F | MAC Address | ID | I/F | RFs | ID | I/F | Upstream |
|-----|-------------|----|-----|-----|----|-----|----------|
|     |             |    |     |     |    |     |          |

```
C7/0/0 0025.2eaf.843e 897 Wi7/0/0:0 4 252 Wi7/0/0:1 US0
```

Following is a sample output of the command for a cable modem when the IP address is specified:

Router# show cable modem 90.18.0.9 reduction-mode mta-battery

|        |                |     | Orig BG   |     |     | Curr BG   |          |
|--------|----------------|-----|-----------|-----|-----|-----------|----------|
| I/F    | MAC Address    | ID  | I/F       | RFs | ID  | I/F       | Upstream |
|        |                |     |           |     |     |           |          |
| C7/0/0 | 0025.2eaf.843e | 897 | Wi7/0/0:0 | 4   | 252 | Wi7/0/0:1 | US0      |

Following is a sample output of the command for a cable modem when the IPv6 address is specified:

Router# show cable modem 2001:18::9 reduction-mode mta-battery

|       |                  |       | Orig BG   |     |     | Curr BG   |          |
|-------|------------------|-------|-----------|-----|-----|-----------|----------|
| I/F   | MAC Address      | ID    | I/F       | RFs | ID  | I/F       | Upstream |
|       |                  |       |           |     |     |           |          |
| C7/0/ | /0 0025.2eaf.843 | e 897 | Wi7/0/0:0 | 4   | 252 | Wi7/0/0:1 | US0      |

• **show cable modem verbose**—Displays the detailed information for the cable modem.

Following is a sample output of the command:

Router# show cable modem 54d4.6ffb.30fd verbose

```
MAC Address
                                    : 54d4.6ffb.30fd
IP Address
                                    : 40.4.58.14
IPv6 Address
                                    : 2001:40:4:58:741A:408D:7E4B:D7C8
Dual IP
Prim Sid
                                   : 9
                                   : C7/0/0/UB
Host Interface
Host Interface
MD-DS-SG / MD-US-SG
                                   : 1 / 1
MD-CM-SG
                                    : 0x3C0101
                                  : 897 (Wi7/0/0:0)
Primary Wideband Channel ID
Primary Downstream
                                   : In7/0/0:2 (RfId : 722)
Wideband Capable
                                   : Y
                                  : 3
RCP Index
                                    : 00 10 00 00 08
RCP ID
Downstream Channel DCID RF Channel: 99 7/0/0:2
Downstream Channel DCID RF Channel: 97 7/0/0:0
Downstream Channel DCID RF Channel: 98
                                            7/0/0:1
Downstream Channel DCID RF Channel: 100 7/0/0:3
Multi-Transmit Channel Mode : Y
Extended Upstream Transmit Power : 0dB
Upstream Channel : US0
Upstream Channel
                                                US1
Ranging Status
                                   : sta
                                                sta
Upstream SNR (dB)
                                   : 36.12
                                                32.55
Upstream Data SNR (dB)
Upstream Data SNR (dB) : --
Received Power (dBmV) : 0.00
Reported Transmit Power (dBmV) : 25.25
                                                 0.00
                                                26.00
Peak Transmit Power (dBmV)
                                  : 54.00
                                                54.00
Phy Max Power (dBmV) : 54.00
Minimum Transmit Power (dBmV) : 24.00
                                                 54.00
                                                 24.00
                   (97.6 ns): 1226
Timing Offset
                                                  1226
Initial Timing Offset
                            : 1229
                                                 973
Rng Timing Adj Moving Avg(0.381 ns): -1
                                                 Ω
Rng Timing Adj Lt Moving Avg : -7
Rng Timing Adj Minimum
Rng Timing Adj Maximum
                                                0
                                   : -768
                                  : 0
                                                 64768
Pre-EQ Good
                                    : 0
                                                 0
Pre-EQ Scaled
                                    : 0
                                                 Ω
Pre-EQ Impulse
                                   : 0
```

```
Pre-EQ Direct Loads
                                             : 0
                                             : 515
                                                               472
 Good Codewords rx
 Corrected Codewords rx
                                            : 0
                                                              0
 Uncorrectable Codewords rx
                                            : 0
                                                               0
 Phy Operating Mode
                                             : atdma*
                                                             atdma*
 svsDescr
 Downstream Power
                                              : 0.00 \text{ dBmV} \text{ (SNR} = ---- \text{ dB)}
MAC Version : DOC3.0
QOS Provisioned Mode : DOC1.1
Enable DOCSIS2.0 Mode : Y
Modem Status : {Modem= w-online, Security=disabled}
Capabilities : {Frag=N, Concat=N, PHS=Y}
Security Capabilities : {Friv=, EAE=Y, Key_len=}
L2VPN Capabilities : {L2VPN=N, eSAFE=N}
Sid/Said Limit : {Max US Sids=16, Max DS Saids=15}
Optional Filtering Support : {802.1P=N, 802.1Q=N, DUT=N}
Transmit Equalizer Support : {Taps/Symbol= 1, Num of Taps= 24}
Number of CPE IPS : 0 (Max CPE IPs = 16)
                                             : DOC3.0
 Number of CPE IPs
                                              : 0 (Max CPE IPs = 16)
 CFG Max-CPE
                                              : 200
 Flaps
                                              : 0()
                                             : 0 CRCs, 0 HCSes
Errors
. o aborts, 0 exhausted

1 (1 active)

Total DS Flows : 1(1 active)

Total US Data : 7 packets, 2006 bytes

Total US Throughput : 0 bits/sec, 0 packets/sec

Total DS Data : 5 packets, 1202 bytes

Total DS Throughput : 0 bits/sec, 0 packets/sec

LB group ID assigned (index) : 2151416065 (48131)

LB group ID in config file (index)
                                             : 0 aborts, 0 exhausted
 Stn Mtn Failures
 LB policy ID
                                         : 0
 LB policy ID in config file
                                             : 0
 LB priority
 Tag
                                             : 0x0
 Required DS Attribute Mask
 Forbidden DS Attribute Mask
                                             : 0x0
 Required US Attribute Mask
                                             : 0x0
                                             : 0x0
 Forbidden US Attribute Mask
 Service Type ID
 Service Type ID in config file
Active Classifiers
                                             : 2 (Max = NO LIMIT)
 CM Upstream Filter Group
                                             : 0
                                             : 0
 CM Downstream Filter Group
                                             : 0
 CPE Upstream Filter Group
 CPE Downstream Filter Group
                                              : 0
 DSA/DSX messages
                                             : permit all
 Voice Enabled
                                              : NO
 CM Energy Management Capable
                                             : Y
CM Enable Energy Management
                                            : Y
 CM Enter Energy Management
                                              : No
 Battery Mode
                                              : Yes
                                              : BATTERY_MODE / AC_POWER_MODE
 Battery Mode Status
DS Change Times
                                            : 0
 Boolean Services
 Number of Multicast DSIDs Support : 16
MDF Capability Mode : 2
 IGMP/MLD Version
                                              : MLDv2
 FCType10 Forwarding Support
                                            : Y
 Features Bitmask
                                             : 0x0
                                             : 2h12m (2h12m since last counter reset)
 Total Time Online
 CM Initialization Reason : NO_PRIM_SF_USCHAN CFG Max IPv6 CPE Prefix : 16 (-1 used)
```

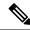

Note

*Battery Mode* indicates if the cable modem is in battery backup mode or AC power mode.

Battery Mode Status indicates the status of the cable modem:

- When the cable modem is in AC\_POWER\_MODE/BATTERY\_MODE status, it is in stable state.
- When the cable modem is in AC\_POWER\_PENDING/BATTERY\_PENDING status, it is in transfer state.
- When the cable modem is in AC\_POWER\_HOLD/BATTERY\_HOLD status, it is updating status of the last event received until the dampen time expires.
- show cable modem cm-status—Displays the cable modem CM-STATUS event information.

Following is a sample output of the command:

Router# show cable modem e448.c70c.9d80 cm-status

| I / F.    | MAC Address    | Event          | TID | Count | Error | Dups | Time           |
|-----------|----------------|----------------|-----|-------|-------|------|----------------|
| C6/0/3/UB | e448.c70c.9d80 | Battery backup | 14  | 1     | 0     | 0    | Apr 2 22:17:29 |
|           | e448.c70c.9d80 | A/C power      | 1   | 1     | 0     | 0    | Apr 2 22:43:52 |

## **Additional References**

### **Related Documents**

| Related Topic | Document Title                     |
|---------------|------------------------------------|
| CMTS          | Cisco CMTS Cable Command Reference |
| commands      |                                    |

### Standards and RFCs

| Standard/RFC | Title                                                                                                    |
|--------------|----------------------------------------------------------------------------------------------------|
|              | Data-Over-Cable Service Interface Specifications, DOCSIS 3.1, MAC and Upper Layer Protocols Interface Specification |

#### **Technical Assistance**

| Description                                                                                                    | Link                         |
|----------------------------------------------------------------------------------------------------|------------------------------|
| The Cisco Support website provides extensive online resources, including documentation and tools for troubleshooting and resolving technical issues with Cisco products and technologies.                                                                   | http://www.cisco.com/support |
| To receive security and technical information about your products, you can subscribe to various services, such as the Product Alert Tool (accessed from Field Notices), the Cisco Technical Services Newsletter, and Really Simple Syndication (RSS) Feeds. |                              |
| Access to most tools on the Cisco Support website requires a Cisco.com user ID and password.                                                                                                    |                              |

# Feature Information for Downgrading Channel Bonding in Battery Backup Mode

Use Cisco Feature Navigator to find information about the platform support and software image support. Cisco Feature Navigator enables you to determine which software images support a specific software release, feature set, or platform. To access Cisco Feature Navigator, go to the <a href="https://cfnng.cisco.com/">https://cfnng.cisco.com/</a> link. An account on the Cisco.com page is not required.

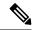

Note

The following table lists the software release in which a given feature is introduced. Unless noted otherwise, subsequent releases of that software release train also support that feature.

### Table 3: Feature Information for Downgrading Channel Bonding in Battery Backup Mode

| Feature Name            | Releases                       | Feature Information                                                                                                 |
|-------------------------|--------------------------------|----------------------------------------------------------------------------------------------------|
| Battery Backup 1x1 Mode | Cisco IOS XE Everest<br>16.6.1 | This feature was introduced in the Cisco IOS XE Everest 16.6.1 on the Cisco cBR Series Converged Broadband Routers. |

Feature Information for Downgrading Channel Bonding in Battery Backup Mode